## Quick Start Guide EK-F3x-CAP

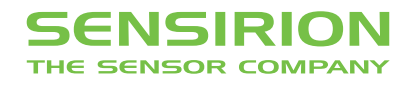

## Quick Start Guide EK-F3-CAP

**1** Install FTDI USB driver for the sensor cable: www.ftdichip.com/Drivers/VCP.htm

**2** Install sensiviewer software after download from: www.sensirion.com/USB-viewer

**3 Connect the USB sensor cable** to the sensor PCB and the PC.

4 Start up the USB RS485 Sensor Viewer.

**5** Select Sensirion Flow Meters (SF05 Chip) from Sensor Product.

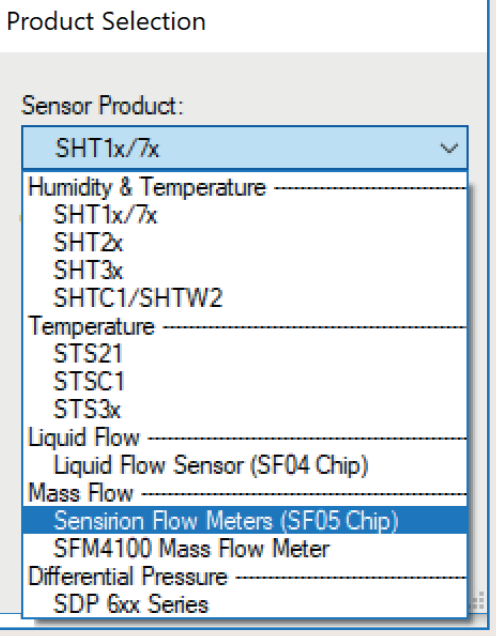

**6** Select RS485 / USB Sensor Cable from COM Hardware.

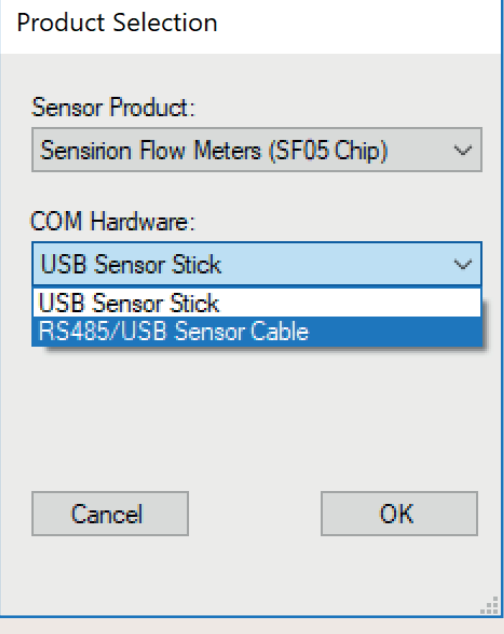

## **7** Choose COM Port Settings

Select COM Port and press "OK". Highest COM port is most often correct (your COM port may have a different number it should be the one corresponding to the USB serial port. The viewer window should open.

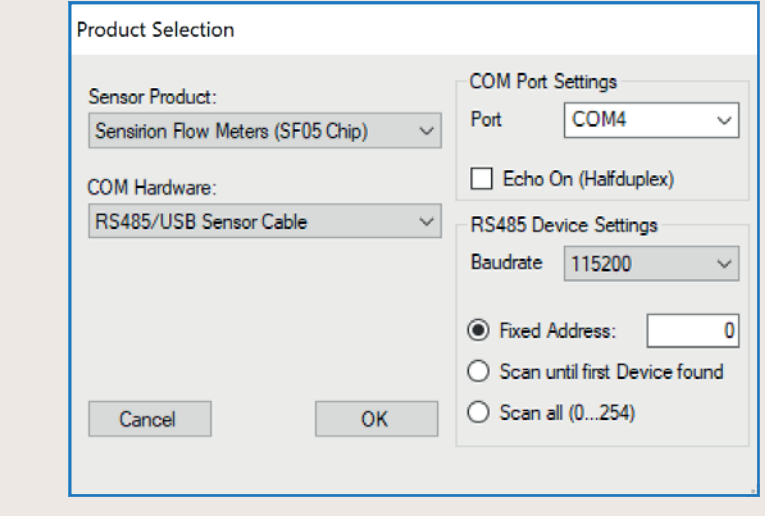

8 Select the desired **heater power** for the additional heater (see sensor datasheet for details of this option). If option is not needed or you don't know what it is use 0%.

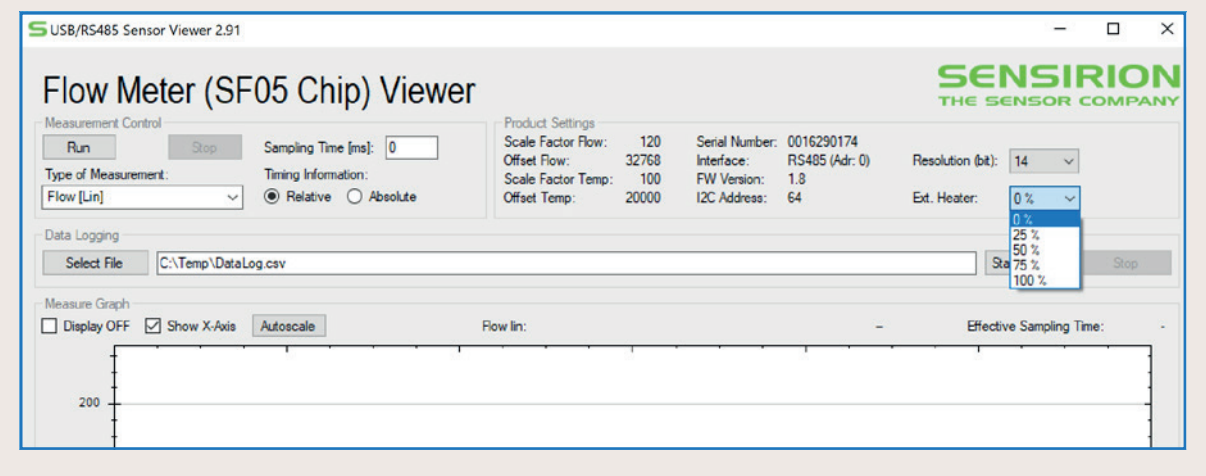

**9 Press** "Run" to start the program.

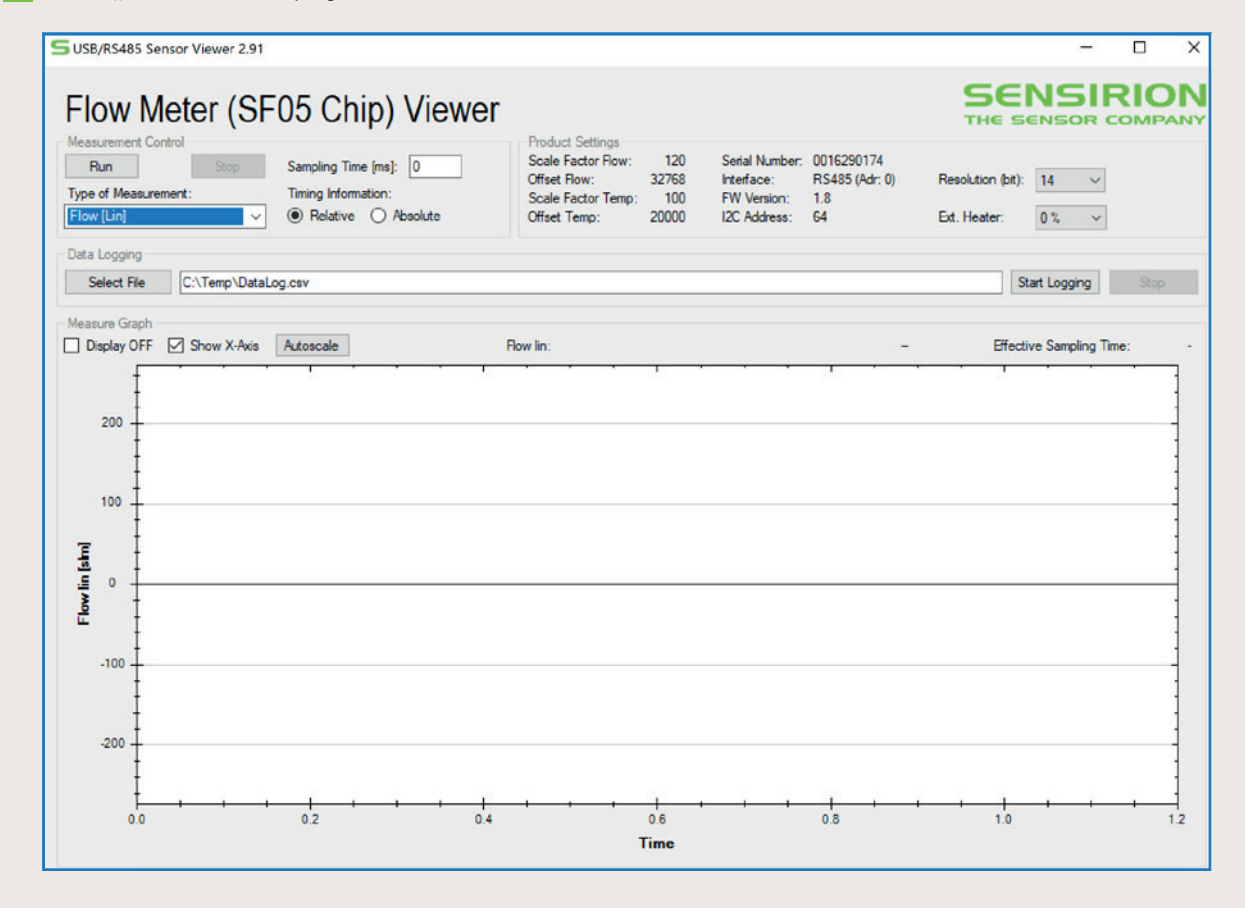

Thank you very much for your interest in our reuse and single-use flow sensors.

This evaluation kit works with SFM3200-AW, SFM3300-AW, SFM3300-D, SFM3400-AW and SFM3400-D.

www.sensirion.com/ek-f3x-cap

## SENSIRION AG

**Switzerland** Phone + 41 44 306 40 00 Fax + 41 44 306 40 30 info@sensirion.com www.sensirion.com